## **HTML5 og CSS**

Håkon Tolsby

Høgskolen i Østfold | Østfold University College

27.08.2018 Håkon Tolsby 1

#### **En webside**

<!DOCTYPE html> <html> <head> <title>Min webside</title> <meta charset="UTF-8"> </head> <body> <h1>En html5 side</h1> <p>Dett er min første side skrevet i html5</p> </body> </html>

#### <minside.html>

Høgskolen i Østfold | Østfold University College

27.08.2018 Håkon Tolsby 2

#### **Elementære tagger**

<p>Dette er et avsnitt</p> <h1>Dette er en tittel på nivå1</h1> <h2>Dette er en tittel på nivå2</h2> <h3>Dette er en tittel på nivå3</h3> <h4>Dette er en tittel på nivå4</h4> <h5>Dette er en tittel på nivå5</h5> <h6>Dette er en tittel på nivå6</h6> <br /> Linjeskift <hr /> Horisontal linje

<!-- Dette er en kommentar -->

Høgskolen i Østfold |

www.hiof.no

Østfold University College

# **Lister**

 $<sub>ul</sub>$ </sub>

<li>Kaffe</li> <li>Melk</li> <li>Te</li> <li>Juice</li>

 $\langle$ /ul $\rangle$ 

- Kaffe
- Melk
- Te
- Juice

 $<sub>o</sub>$ </sub>

<li>Kaffe</li> <li>Melk</li> <li>Te</li> <li>Juice</li>  $<$ /ol>

- 1. Kaffe
- 2. Melk
- 3. Te
- 4. Juice

#### Høgskolen i Østfold | Østfold University College

#### **Nøsta Lister**

 $<sub>ul</sub>$ </sub> <li>Kaffe  $|<sub>u</sub>|>$ <li>Espresso</li> <li>Cafe au lait</li> <li>Americano</li>  $\langle$ /ul $\rangle$  $\langle$ /li $\rangle$ <li>Melk</li>  $\langle$ /ul $\rangle$ 

Høgskolen i Østfold | Østfold University College

 $\langle$ ol $>$ <li>Kaffe  $\langle$ ol $>$ <li>Espresso</li> <li>Cafe au lait</li> <li>Anericano</li>  $<$ /ol>  $\langle$ /li $\rangle$ <li>Melk</li>  $<$ /ol>

27.08.2018 Håkon Tolsby 5

## **Linker**

#### <a href="url">TEKST</a>

#### <a href="http://www.hiof.no/">Besøk HiØ</a>

#### <a href= "minside.html">minside</a>

Høgskolen i Østfold | Østfold University College

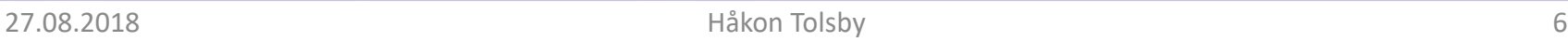

#### **Enkel meny**

 $< p >$ 

<ul>

<li><a href="http://www.hiof.no/"> HiØ</a> </li> <li><a href="http://www.it.hiof.no/grit/">GRIT</a></li> <li><a href="http://www2.hiof.no/nor/it\_drift/ ">IT-drift</a></li>  $\langle$ ul>

 $<$ /p>

## **bilder**

<Img src="bilder/elg1.jpg" alt="Pappaelg" />

Attributter: src, alt, title, width, height

Høgskolen i Østfold | Østfold University College

Plassering av bildet avhenger av hvor det står i forhold til andre htmlelementer og hvorvidt det er innenfor et blokk-element eller ikke. Blokk-elementer havner alltid på en ny linje eks: <p><h>

Eksempel: elg2.html

Med CSS kan vi endre bildets plassering i forhold til andre elementer.

27.08.2018 Håkon Tolsby 8

## **Regler for bilder**

• Bruk riktig format: jpg, gif, png

Høgskolen i Østfold | Østfold University College

- Bruk riktig størrelse
- Mål bildet i pixler (skjermoppløsningen kan variere)

#### **Tabeller**

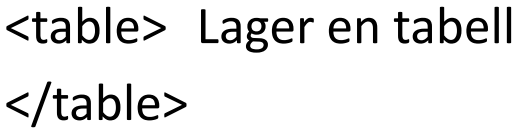

- <tr> Starten på en rekke  $\langle$ tr>
- <td> Starten på en celle  $\langle t \rangle$

Høgskolen i Østfold | Østfold University College

<table> <tr>  $<$ td>15 $<$ /td>  $<$ td>12 $<$ /td> <td>23</td>  $\langle$ tr> <tr>  $<$ td>5 $<$ /td> <td>19</td> <td>34</td>  $\langle$ tr> <tr> <td>67</td> <td>89</td>  $<$ td>54 $<$ /td>  $\langle$ tr> </table>

www.hiof.no

## **table heading <th>**

Tilsvarer <td> , men har som formål å representere tabelloverskrifter.

Vises vanligvis som fet type.

Høgskolen i Østfold | Østfold University College

<table> <tr> <th></th> <th scope= "col"> Mandag</th> <th scope= "col" >Tirsdag</th>  $\langle$ tr> <tr> <th scope= "col">Middag</th> <td>Kari</td> <td>Jens</td>  $\langle$ tr> <tr> <th scope= "col">Vask</th> <td>Truls</td> <td>Kari</td>  $\langle$ tr> </table>

www.hiof.no

#### **Overskridende kolonner**

Noen ganger har du bruk for celler som strekker seg over flere rekker.

colspan

<table> <tr>  $$ <th>9.00</th> <th>10.00</th> <th>11.00</th> <th>12.00</th>  $\langle$ tr> <tr> <th>Mandag</th> <td>Lab</td> <td colspan="2">Forelsening</td> <td>Lunch</td>  $\langle$ tr> </table>

www.hiof.no

Høgskolen i Østfold |

27.08.2018 Håkon Tolsby 12

Østfold University College

## **Overskridende rekker**

Noen ganger har du bruk for celler som strekker seg over flere rekker.

rowspan

<table> <tr> <th></th> <th>Mandag</th> <th>Tirsdag</th>  $\langle$ tr> <tr> <th>kl 8.00-9.00</th> <td>Kolkvie</td> <td rowspan="2">Forelsening</td>  $\langle$ tr> <tr> <th>kl 9.00-10.00</th> <td>Kolokvie</td>  $\langle$ tr> </table> Høgskolen i Østfold | Østfold University College www.hiof.no

#### **Stilsett - CSS**

- Når en browser leser et style sheet, så vil den formatere dokumentene etter de beskrivelse som finnes i style sheet.
- Det fines tre måter å sette inn style sheets på i et html-dokument:
	- Eksterne Style Sheet
	- Interne Style Sheet
	- Inline Style Sheet

#### **Interne Style Sheet**

Plasseres innenfor <head> -taggen

```
<style type="text/css">
       h1, h2, h3 { color:green; }
        h1 { margin-left:40px; } 
       p { margin-left:20px; }
</style>
```
27.08.2018 Håkon Tolsby 15

# **Eksterne Style Sheet**

- Eksternt Style Sheet brukes når samme stilsett skal anvendes på mange sider. Stilsettet legges da i en egen side med extension .css
- Med eksternt Style Sheet kan du endre utseendet en hel web site ved å endre i en fil.
- Hver side må ha en link til aktuelle Style Sheet

<link> -taggen plasseres i <head> -taggen i siden <head>

Høgskolen i Østfold | Østfold University College

<link rel="stylesheet" type="text/css" href="minstil.css " /> </head>

27.08.2018 Håkon Tolsby 16

# **Forklaring link tag**

<link rel="stylesheet" type="text/css" href="minstil.css "/>

**rel="stylesheet"** : Beskriver relasjonen mellom aktuelle dokument og mål dokumentet. **type="text/css"** : Beskriver MIME-typen til URL **href="tminstil.css"** : URL til stilsettet

Høgskolen i Østfold |

27.08.2018 Håkon Tolsby 17

www.hiof.no

Østfold University College

# Inline Style Sheet

```
<ol style="list-style-type: upper-roman"> 
         <li>Kaffe</li> 
         <li>Melk</li>
         <li>Te</li>
         <li>Juice</li>
```
 $<$ /ol>

- I. Kaffe
- II. Melk
- III. Te
- IV. Juice

(andre verdier: lower-alpha, decimal-leading-zero, none)

#### **Hvilken stil vil bli brukt når det er flere stiler definert for et HTML-dokument.**

Stilene vil sammenfalle "cascade" til et nytt "virtuelt" stilsett (Style Sheet) etter følgende regler, hvor nummer fire har høyest prioritet.

- 1. Browser default
- 2. Eksternt stilsett .CSS

Høgskolen i Østfold | Østfold University College

- 3. Internt stilsett (innenfor <head> -taggen)
- 4. Inline style (innenfor et HTML element)

Hva skjer hvis det er flere stilsett som refrerer til samme tag?

27.08.2018 Håkon Tolsby 19

## **CSS syntaksen består av tre deler**

• en selektor, en egenskap(property), en verdi

selektor {property: verdi}

Eksempler:

p{ text-align: center; color: black; font-family: arial } p.right {text-align: right} .center{text-align: center} #left{color: green}

Østfold University College

Høgskolen i Østfold |

#### **Type Selektor (referere et html-element)**

```
body {color: black} 
p{
       text-align: center; 
       color: black; 
       font-family: arial 
} 
h1,h2,h3,h4,h5,h6 { color: green }
```
Østfold University College

Høgskolen i Østfold |

27.08.2018 Håkon Tolsby 21

#### **Selektor som klassifikasjon eller "class selector"**

Klassifikasjon knyttet til en selektor/HTML-element p.right {text-align: right;} p.center {text-align: center; }

I HTML-dokumentet:

<p class="right"> Denne paragrafen er høyrejustert. </p> <p class="center"> Denne paragrafen er sentrert. </p>

Man kan bruke flere klassifikasjoner samtidig:

<p class="center bold">

Høgskolen i Østfold | Østfold University College

Denne paragrafen er sentrert og fet. Den benytter to stilklassifikasjoner.

 $\langle$ /p>

[test9.htm](http://www.it.hiof.no/grit/forelesning/web2/test9.html)l

27.08.2018 Håkon Tolsby 22

#### **Generell klassifikasjon som kan brukes av alle HTML-elementer.**

.center {text-align: center}

I HTML-dokumentet:

<h1 class="center">

Denne tittelen vil være sentrert.

 $<$ /h1>

<p class="center">

Høgskolen i Østfold | Østfold University College

Denne paragrafen vil også være sentrert.

 $\langle$ /p>

Start **IKKE** et klassifikasjonsnavn med et tall. Det fungerer ikke i alle browsere. the contract of the contract of the contract of the contract of the contract of the contract of the contract of the contract of the contract of the contract of the contract of the contract of the contract of the

27.08.2018 Håkon Tolsby 23

#### **Hvordan kan man huske alle properties/egenskaper med tilhørende verdier??**

- ved å bruke dem
- ved å slå opp i en referanseoversikt, <http://www.w3schools.com/cssref/default.asp>

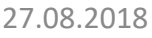

Høgskolen i Østfold |

27.08.2018 Håkon Tolsby 24

www.hiof.no

Østfold University College

#### **Bruk av id Selector**

- Man kan også definere stiler for HTML elementer med **id** selector. En id selector er beregnet til å identifisere et bestemt element. Derfor bør hver idklassifikasjon kun benyttes en gang i et dokument, mens en class-klassifikasjon kan brukes mange ganger.
	- Hver element kan bare ha en id
	- Hver side kan bare ha et element med den id
- **id** selektoren er definert som #.

Høgskolen i Østfold | Østfold University College

## **id selector**

#green {color: green} p#para1 { text-align: center; color: red }

Høgskolen i Østfold | Østfold University College

I HTML-dokumentet

<h1 id="green"> Denne tittelen er grønn. </h1> <p id="para1"> Denne paragrafen er sentrert og rød. </p>

Start **IKKE** et id-navn med et tall. Det fungerer ikke i alle browsere.

27.08.2018 Håkon Tolsby 26

#### **CSS-selectors oversikt 1**

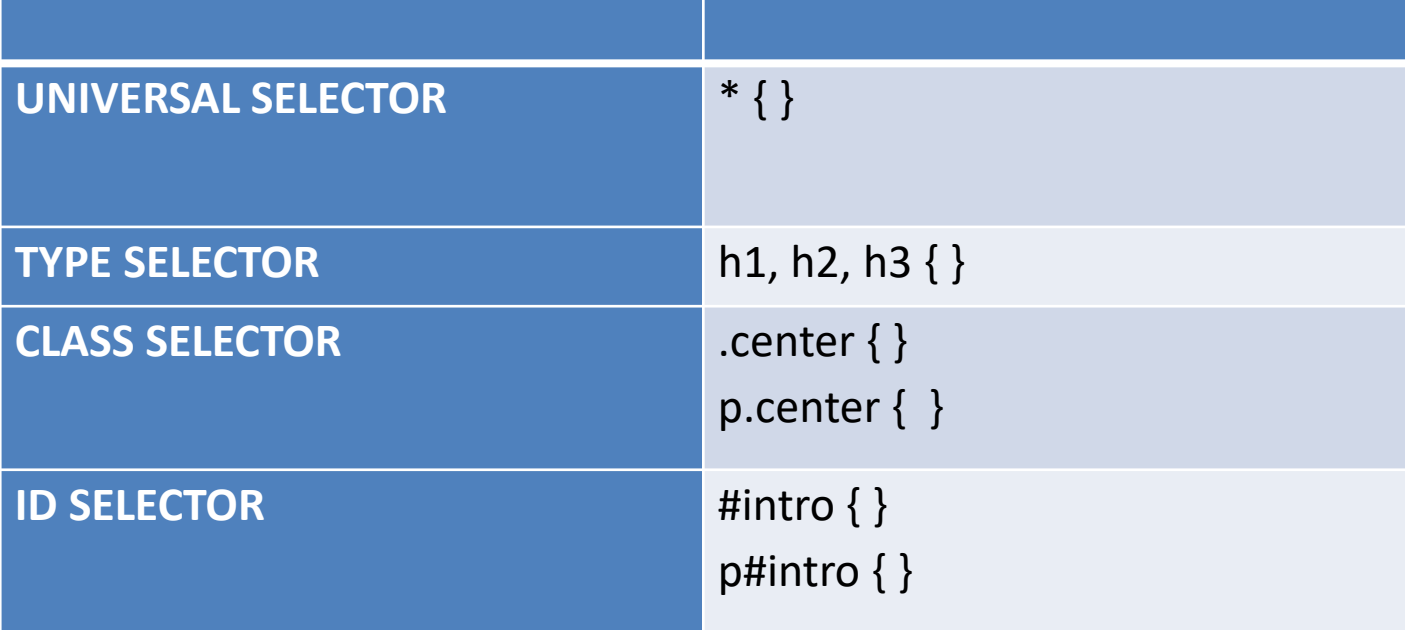

#### Høgskolen i Østfold | Østfold University College

www.hiof.no

#### **CSS-selectors oversikt 2**

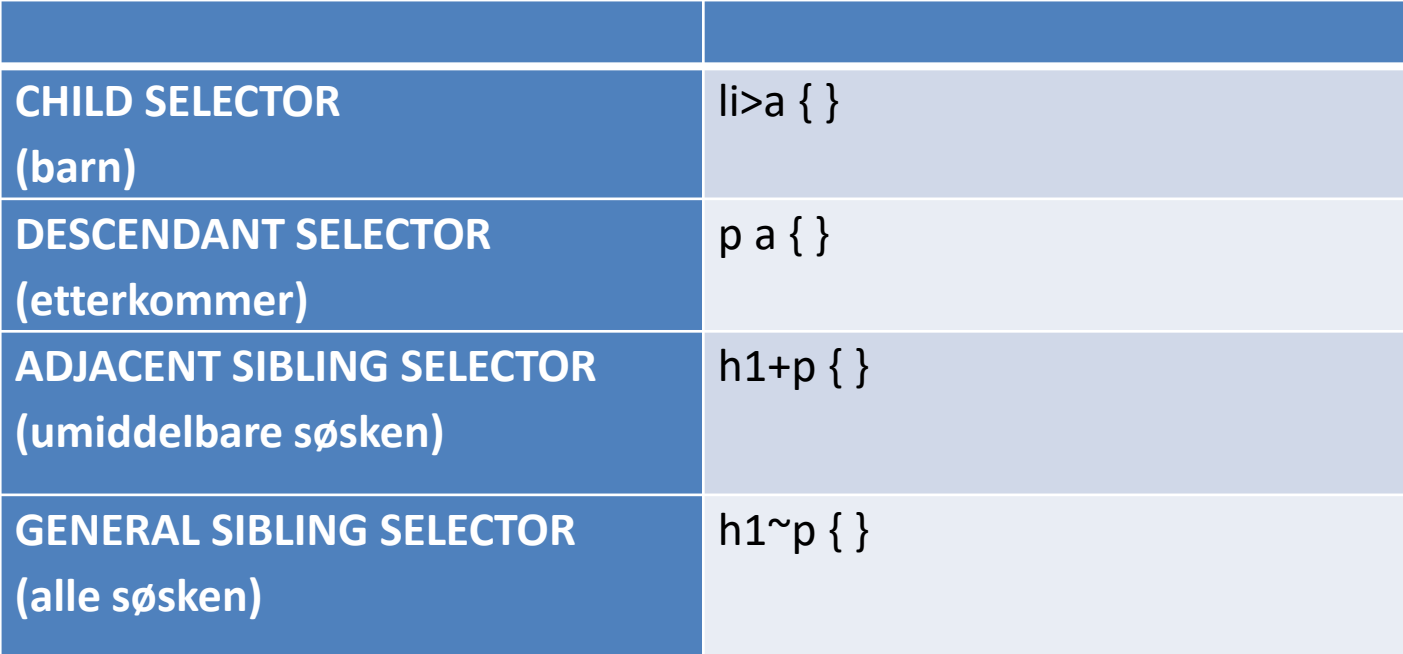

#### Høgskolen i Østfold | Østfold University College

www.hiof.no

#### **CSS kommentarer**

/\* Dette er en kommentar \*/

text-align: center; /\* Dette er en ny kommentar \*/ color: black; font-family: arial

www.hiof.no

p {

}

#### **<div> og <span>**

- Hvis du har bruk for nøytrale container koder kan man bruke <div> og <span>
- <div> brukes til selvstendige avsnitt og genererer et linjeskift
- <span> brukes f.eks. når det dreier seg om en tekststreng som er en del av en større tekst.

Høgskolen i Østfold | Østfold University College

H<span class="sub">2</span>O

.sub{vertical-align:sub}

www.hiof.no

<p>Man kan bruke <span class="bac">span</span> inne i en paragraf for å markere  $\langle$ /p>

.bac{background-color: rgb(250,25,255)}

[test12.html](http://www.it.hiof.no/grit/forelesning/web2/test12.html), [test13.html](http://www.it.hiof.no/grit/forelesning/web2/test13.html)

Høgskolen i Østfold |

27.08.2018 Håkon Tolsby 31

Østfold University College

#### **<div>**

<div class="upc"> Januar, Februar  $\langle$ div $\rangle$ 

```
<div class="ls">Mars</div>
```

```
<div class="lh">
        April<br/>shr/>April<br/>April<br/>April<br/>April<br/>April \blacktrianglerightApril<br/>April<br/>
\langlediv>
```
div.upc {text-transform:uppercase;}

div.ls {letter-spacing: 20px;}

div.lh {line-height: 30px;}

[test14.html](http://www.it.hiof.no/grit/forelesning/web2/test14.html)

Høgskolen i Østfold | Østfold University College

27.08.2018 Håkon Tolsby 32

### **Layout**

- Stilsett brukes ofte til å plassere elementer på en side.
- Eks den gule boksen:

.gulboks{

position: absolute; top: 20px; left: 40px; color: maroon; background-color: yellow; z-index: 0; width: 300px; height: 150px; padding: 30px; font-size: 20px;

Høgskolen i Østfold | Østfold University College

} [test15.html](http://www.it.hiof.no/grit/forelesning/web2/test15.html)

27.08.2018 Håkon Tolsby 33

### **Flere bokser**

#### .sortboks{

position: absolute; top: 110px; left: 150px; color: white; background-color:black; z-index: 3; width: 250px; height: 65px; padding: 10px; text-align: center; font-size: 20px;

. oransjeboks{ position: absolute; color: black; top: 160px; left: 310px; background-color: orange; z-index: 6; width: 130px; height: 40px; padding: 5px;

#### [test16.html](http://www.it.hiof.no/grit/forelesning/web2/test16.html)

Høgskolen i Østfold |

}

27.08.2018 Håkon Tolsby 34

Østfold University College

}

#### **Nå kan vi nok til å lage en hjemmeside med Style Sheet**

- [test17.html](http://www.it.hiof.no/grit/forelesning/web2/test17.html)
- [test17.css](http://www.it.hiof.no/grit/forelesning/web2/test17.css)

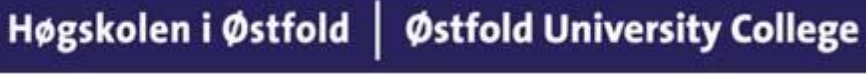

www.hiof.no

#### **Karaktersett**

- [Hva er et karaktersett](http://www.it.hiof.no/grit/forelesning/web2/koder.html)
- Når programvare skal behandle et tegn må programmet må få tak i riktig tegnebeskrivelse slik at driveren som framstiller tegnet på det aktuell mediet (skjerm eller skriver) viser rett tegn på rett sted.
- Aktuelle karaktersett er: ISO-8859-1, UTF-8, eller UTF-16.
- Bruk UTF-8
- Hust at du må spare dokumentet i riktig karaktersett

```
<meta charset= " utf-8" />
<meta charset= " ISO-8859-1 " />
```
Høgskolen i Østfold | Østfold University College

27.08.2018 Håkon Tolsby 36